## Spremstvo otrok v šoli v naravi - Aneks h KPVIZ

Zadnja sprememba 04/04/2024 12:57 pm CEST | Objavljeno 25/03/2024

V Uradnem listu številka 13, iz dne 16.2.2024 je bil objavljen 357. Aneks k Kolektivni pogodbi za dejavnost vzgoje in izobraževanja v Republiki Sloveniji. V 6. členu je zapisana dopolnitev 105a. člena Kolektivne pogodbe za dejavnost vzgoje in izobraževanja, ki navaja, da »Za spremstvo otrok, učencev, mladostnikov oziroma dijakov na eni ekskurziji oziroma dveh športnih dnevih v šolskem letu, če traja ekskurzija ali športni dan več kot osem ur in poteka najmanj 15 km izven kraja sedeža zavoda, pripada delavcu plačilo v višini 50 % cele dnevnice za službena potovanja v Republiki Sloveniji nad 12 ur.« ter »Za spremstvo ali vzgojnoizobraževalno delo, ki traja strnjeno dva ali več dni (tabori, bivanja v naravi, šola v naravi, strokovne ekskurzije, Erasmus izmenjave ipd.) pripada delavcu plačilo v višini 2,5 dnevnice za službena potovanja v Republiki Sloveniji nad 12 ur, za vsak dan dela izven kraja sedeža zavoda.«

Stranke, ki uporabljate modul Potni nalogi imate lahko v Vrstah potnih stroškov za namen obračuna zgoraj omenjenih spremstev, odprti dve ločeni vrsti potnega stroška.

V kolikor imate Spremstvo na ekskurziji že dodano, na enak način dodate še Spremstvo v šoli v naravi.

## **Šifrant OPN**

V **Šifranti OPN… Vrste potnih stroškov…** izberete Vnesi zapis

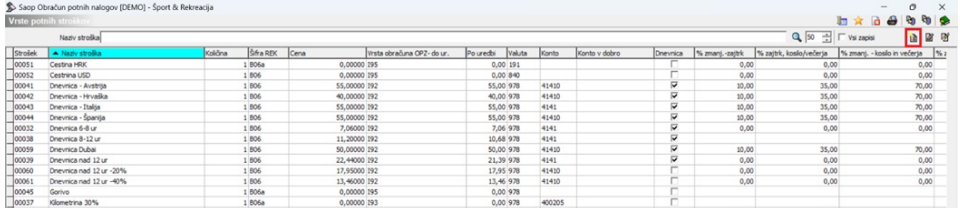

Program nam ponudi prvo prosto šifro. Vpišemo Naziv stroška, Ceno stroška, ki v našem primeru znaša 2,5 dnevnice za službena potovanja v Republiki Sloveniji nad 12 ur, Po uredbi pa vrednost 0,00001, saj je znesek Spremstva v šoli v naravi v celoti obdavčen. Stranke, ki obračunane potne naloge izplačujete pri plačah, morate v polju Vrsta obračuna za prenos v OPZ- nad uredbo izbrati ustrezno vrsto obračuna. V kolikor take vrste še nimate, si jo lahko uredite po navodilih opisanih v točki 2.

**V tem prispevku**

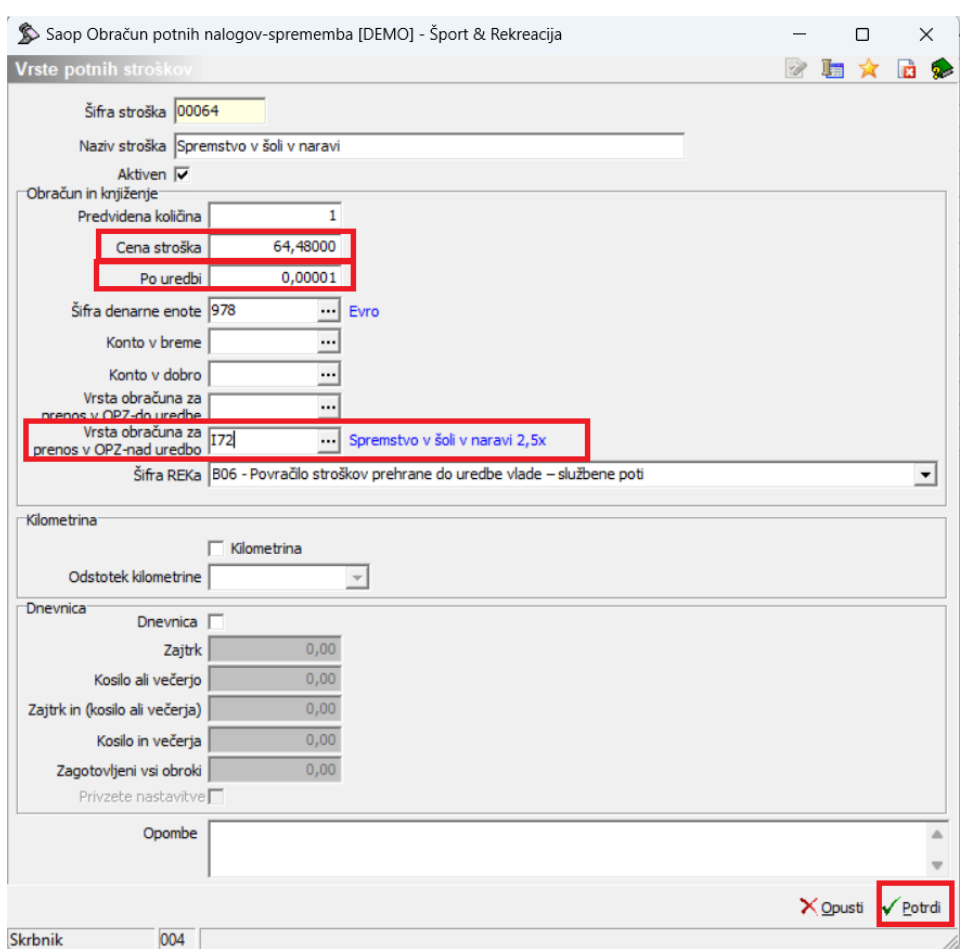

Nastavitve potrdite.

**POZOR!** V kolikor se višina Dnevnice za službeno potovanje v RS spremeni, je potrebno Ceno stroška ustrezno urediti.

## **Obračun plač**

V modulu Obračun plač zaposlenih si vrsto obračuna za Spremstvo v šoli v naravi, oziroma 2,5 kratnik dnevnice za potovanja v RS, ki traja več kot 12 ur, uredite na naslednji način.

**V Šifranti…Sistem obračuna…Vrste obračuna…** se postavite na vrsto obračuna Spremstvo na ekskurziji, ali podobno vrsto obračuna in izberite Vnesi zapis iz.

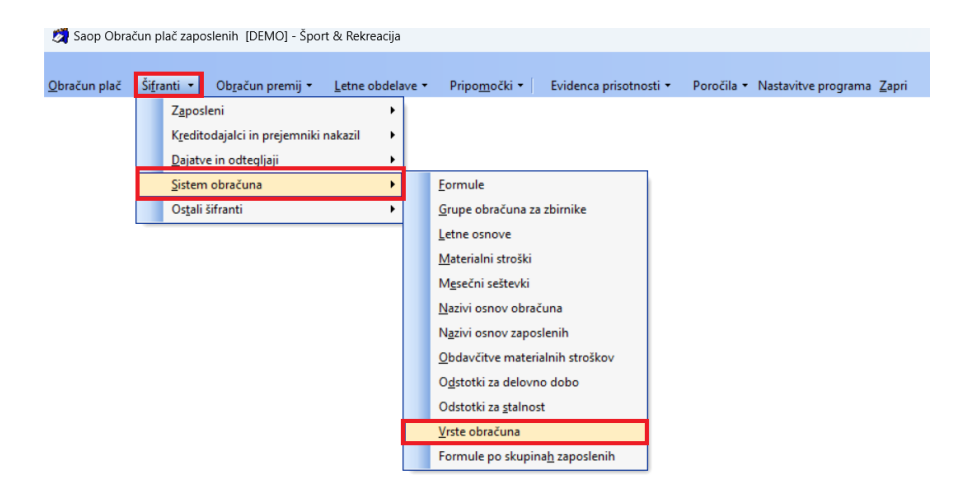

Ustrezno popravimo Šifro vrste obračuna in Naziv vrste obračuna. Ostale nastavitve in zavihke pustimo kot so se prepisale iz že obstoječe šifre.

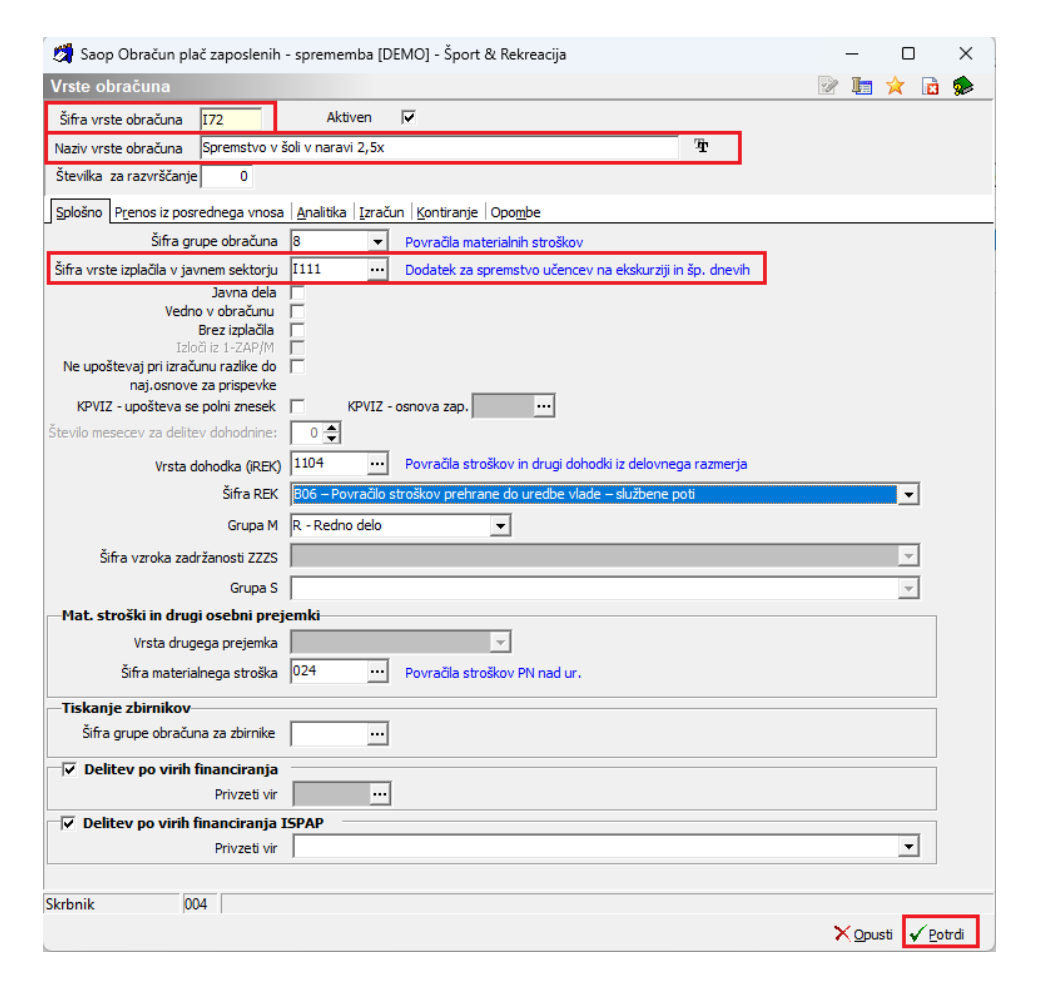

Ko potrdimo kopiranje, se nam izpiše obvestilo ali želimo kopirati tudi podatke kontiranja. Potrdimo.

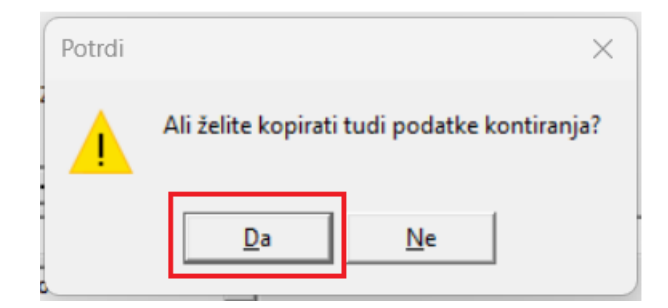

Ko potrdimo kontiranje, nas program še enkrat vpraša ali želimo, novo vrsto obračuna vključiti v mesečne seštevke in še enkrat potrdimo.

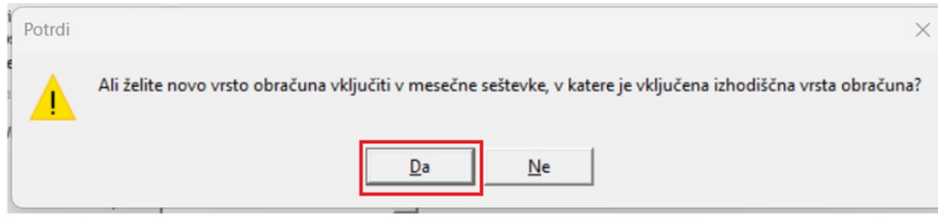